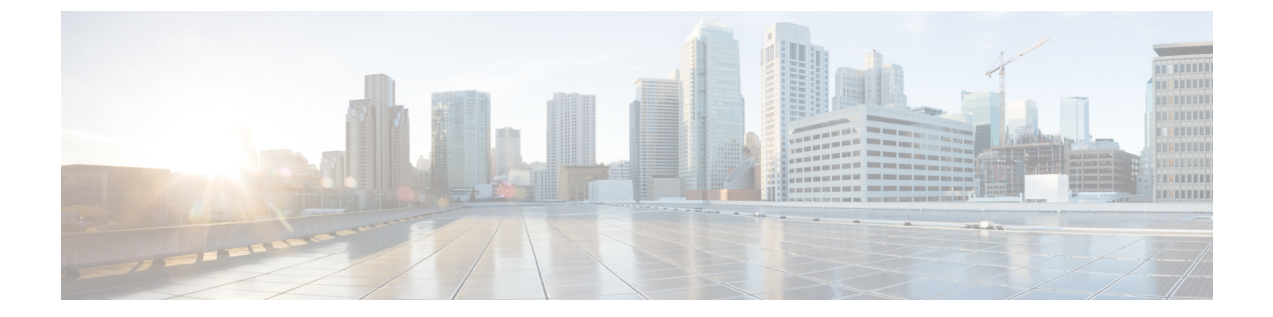

メッセージ

ボイス メッセージは、ボイスメール システムに保存されます。 電話機で使用するボイスメール システムは会社が決めます。

ボイスメールサービスがサポートするコマンドの詳細については、ボイスメールサービスのユー ザ マニュアルを参照してください。

- [ボイスメールの個人設定](#page-0-0), 1 ページ
- ボイス [メッセージの識別](#page-0-1), 1 ページ
- ボイス [メッセージへのアクセス](#page-1-0), 2 ページ

## <span id="page-0-0"></span>ボイスメールの個人設定

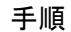

- ステップ1 メッセージ <br />
<sub>を押します。</sub>
- <span id="page-0-1"></span>ステップ **2** 音声プロンプトに従います。

## ボイス メッセージの識別

ボイス メッセージのアラートは、次の方法を使用します。

- ハンドセットのビジュアル メッセージ インジケータ ランプを確認します。 セルフ ケア ポータルを使用して、ビジュアル メッセージ インジケータ ランプを設定できま す。
- 次を確認します。
- (Cisco Unified IP Phone 6941、6945 のみ) メッセージ受信アイコン
- (Cisco Unified IP Phones 6921、6961 のみ)テキスト メッセージ
- コールを発信する際、ハンドセット、ヘッドセット、またはスピーカフォンから断続トーン が聞こえるか確認します。

断続トーンは回線ごとに異なります。受信メッセージがある回線を使用しているときだけ聞 こえます。

セルフ ケア ポータルを使用して、オーディオ メッセージ インジケータを設定できます。

関連トピック

シスコ ユニファイド コミュニケーション セルフ ケア ポータル へのログイン

## <span id="page-1-0"></span>ボイス メッセージへのアクセス

## 手順

次のいずれかの操作を実行します。

- •すべての回線に残されているボイス メッセージを聞くには、メッセージ を押します。
- 回線ボタンを押してからメッセージ ボタンを押して、特定の回線のボイス メッセージを聞 き取ります。